## **LightLEEDer Software File Type Technical Bulletin**

**ILC LightLEEDer Pro Windows software will generate three files. One is the main program file, the other two files are for Dimming Scene and EVO Wireless.** 

## **Single Panel Configuration software:**

**.LL** for LightLEEDer program file **.LS** for LightLEEDer panel Scene program file **.LWL** for LightLEEDer Wireless panel programming file

## **Network Configuration software:**

**.LLN** for Network LightLEEDer program file **.NS** for Network Scene program file **.NWL** for Network Wireless LightLEEDer panel programming file

When saving the configuration in the software all 3 files are created automatically on your C drive.

When opening a configuration file with the LL-Pro software you are directed to the C drive > ILC LightLEEDer folder and it will display only the .LL or .LLN file unless you select " All Files (\*.\*) "

You only need to select the .LL or .LLN file and the software will open the other two automatically. See Figure 1 for an example of the windows tree.

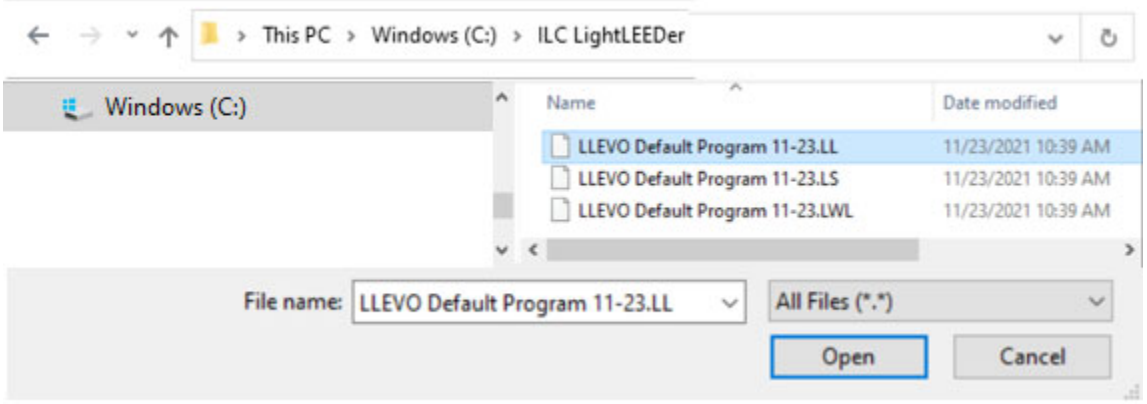

Figure 1: ILC LightLEEDer folder with All Files displayed

When e-mailing or transferring the program files please send all 3 at the same time.

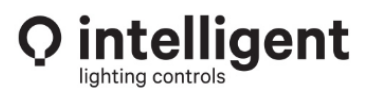